# **SolarMax S-Serie 2000S/ 3000S/ 4200S/ 6000S**

**Documentation d'appareil**

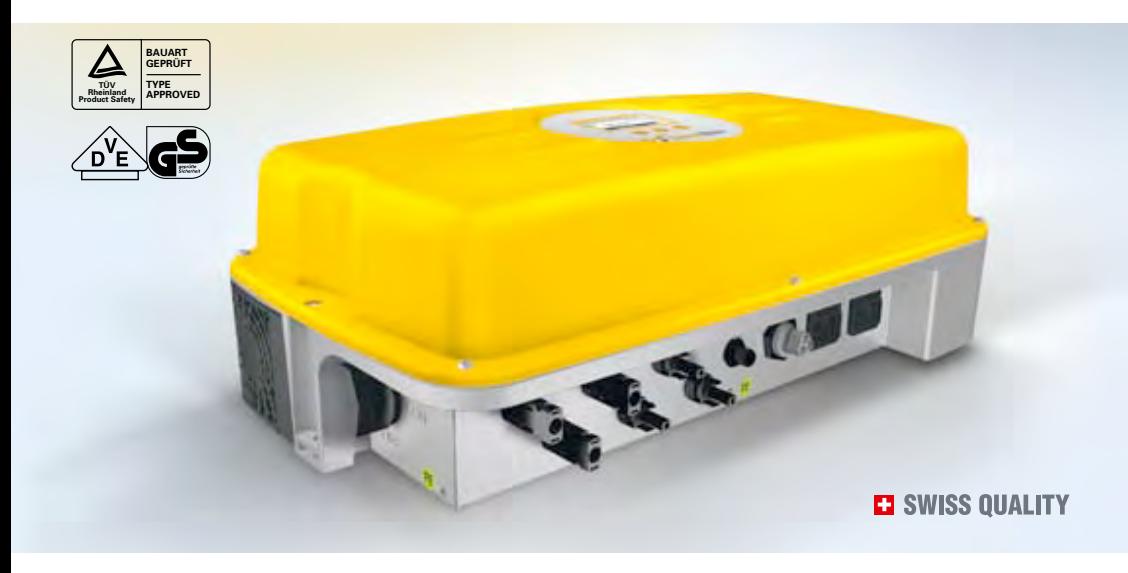

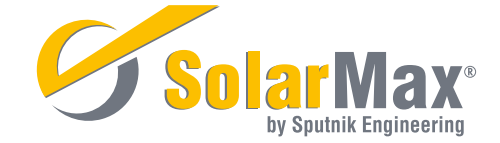

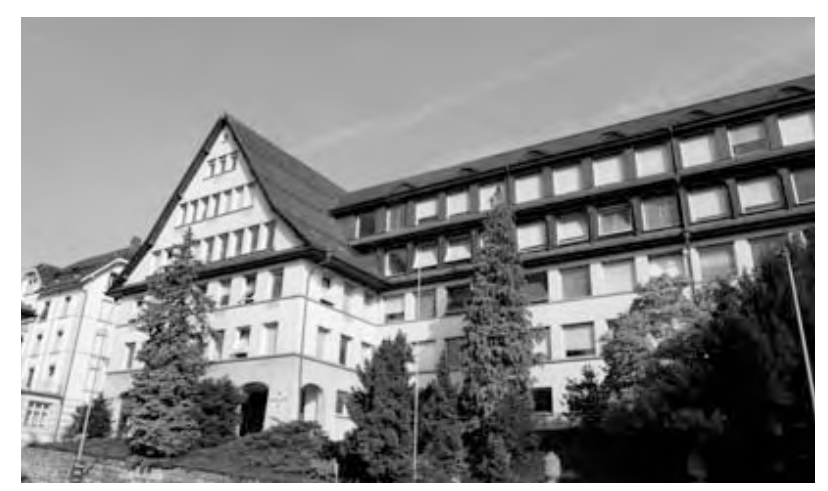

**Siège de Sputnik Engineering AG dans l'ex-bâtiment Rolex, à Bienne, métropole de l'horlogerie en Suisse.**

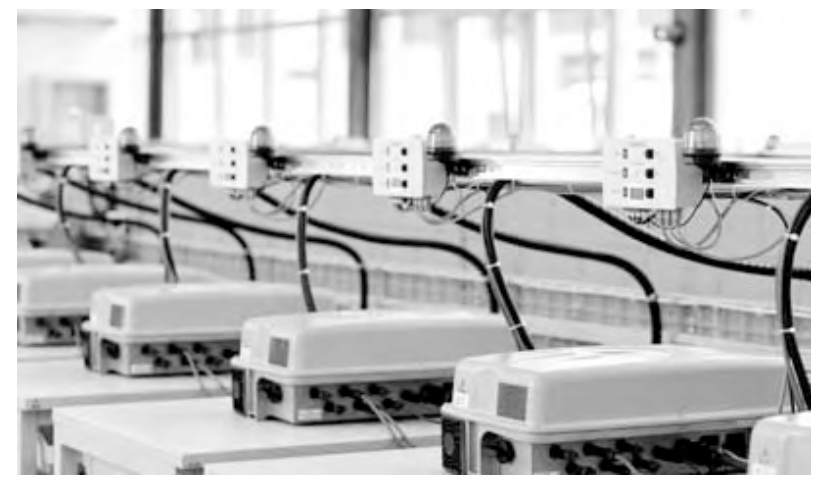

**Onduleurs en chaîne SolarMax: robustes, fiables, innovants.**

## **Introduction**

Nous vous remercions d'avoir opté pour un onduleur solaire SolarMax!

Le SolarMax convertit le courant continu de votre installation solaire en un courant alternatif conforme au réseau.

En tant qu'exploitant d'installation solaire, vous attendez de votre installation fiabilité et haut rendement. Avec notre série de produits SolarMax, nous vous proposons des onduleurs qui répondent dans une grande mesure à ces attentes. Les onduleurs SolarMax se distinguent notamment par leur haut rendement et leur grande disponibilité.

Les appareils portent la marque CE et répondent ainsi aux directives de l'Union Européenne.

La marque de qualité «type de construction testé» – établie par le TÜV Rheinland – prouve que tous les standards de sécurité requis sont bien respectés.

Chion Boye R. Mith

La direction

Sputnik Engineering AG Höheweg 85 CH-2502 Biel/Bienne

E-mail: sputnik@solarmax.com

# **Table des matières**

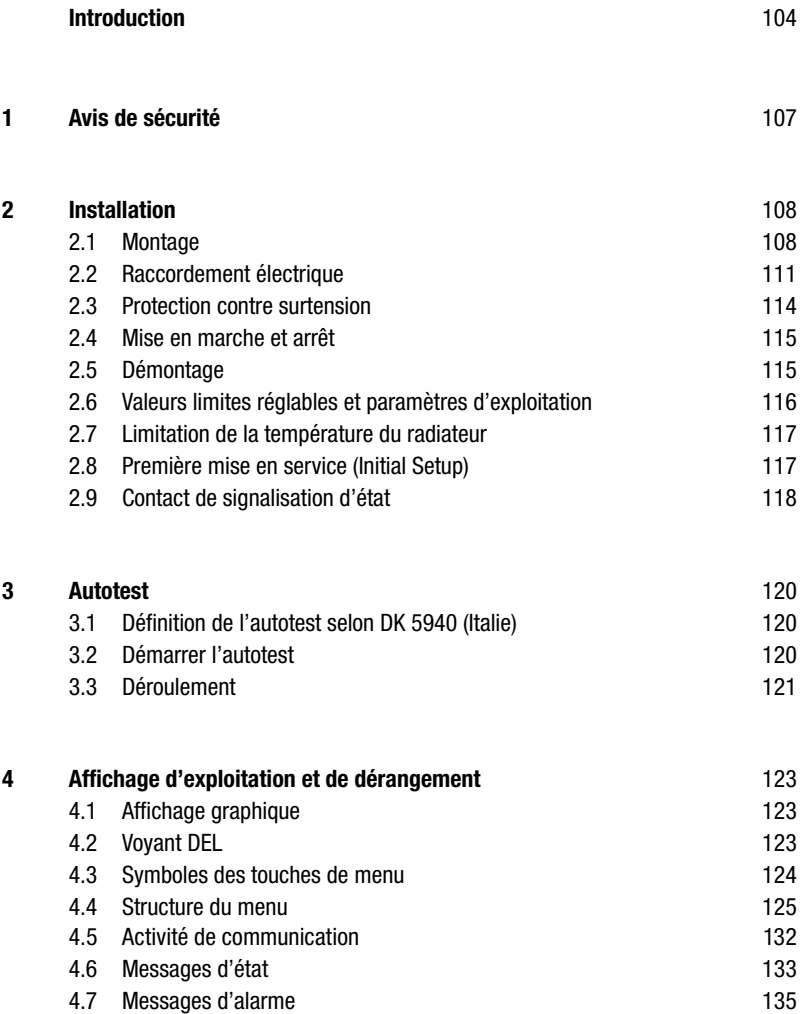

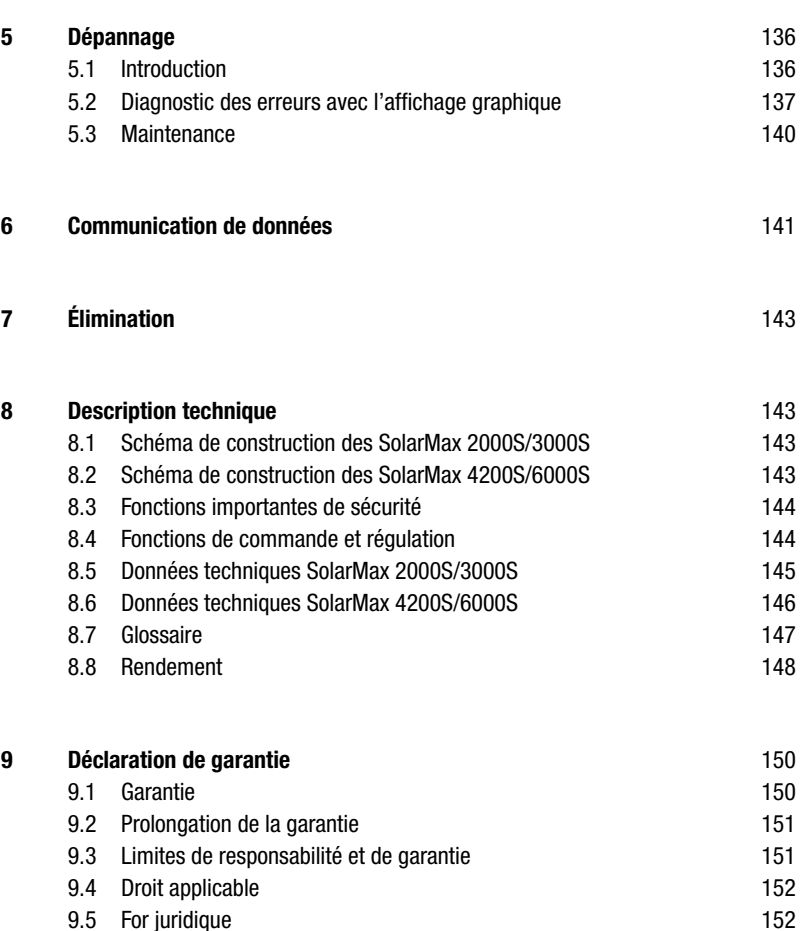

**fr**

## **1 Avis de sécurité**

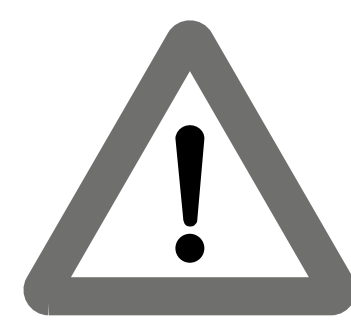

- Les onduleurs SolarMax ne doivent être installés que par des électrotechniciens qualifiés.
- Ne mettez jamais l'appareil en service si le boîtier est endommagé ou si vous n'êtes pas certain que l'appareil fonctionne correctement! Coupez immédiatement l'appareil du secteur et séparez-le sur-le-champ du générateur solaire!
- Il faut déconnecter les raccordements DC et AC avant d'ouvrir le SolarMax.
- Des arcs électriques peuvent apparaître si les connecteurs sont débranchés en état de marche du coté DC. Les connecteurs MC ne doivent donc être retirés que lorsque la ligne DC est débranchée. C'est pour cela que le disjoncteur DC sur le côté gauche de l'onduleur doit être obligatoirement déclenché.
- Prudence: le temps de décharge des condensateurs est de 5 minutes.
- Veuillez respecter strictement les prescriptions détaillées d'installation du chapitre 2.
- Les prétentions de garantie et de responsabilité s'éteignent en cas de non-respect des prescriptions d'installation.
- Coupez votre onduleur SolarMax du secteur en déconnectant l'arrivée AC avant de procéder à des opérations de maintenance et de nettoyage sur le générateur solaire.
- Veuillez respecter les prescriptions d'installation locales.

## **2 Installation**

Les onduleurs SolarMax travaillent avec des tensions continues élevées. L'installation du système complet doit donc être exécutée avec soin et dans le respect des prescriptions en vigueur. Le contact avec des parties sous tension peut être mortel. La connexion de l'onduleur SolarMax au réseau électrique public ne doit être réalisée que par un personnel qualifié. L'installateur doit être agréé par une entreprise d'alimentation en énergie compétente (EAE).

La puissance maximale du générateur solaire est indiquée dans les données techniques.

**Avertissement:** l'appareil ne doit être ouvert qu'à l'état hors tension (côtés AC et DC). Attendez par ailleurs 5 minutes, le temps que les condensateurs soient déchargés.

## **2.1 Montage**

L'appareil doit être monté et raccordé avec le couvercle fermé. Sputnik Engineering a développé un rail de montage dans le but de simplifier celui-ci. Deux vis murales zinguées (6 x 50 mm) et deux chevilles sont comprises dans la livraison. Il faut commencer par fixer le rail de montage sur la paroi. Vous pouvez ensuite glisser l'onduleur SolarMax sur le rail de montage et le suspendre. L'onduleur est fixé à gauche et à droite du rail de montage avec deux vis M6 x 12.

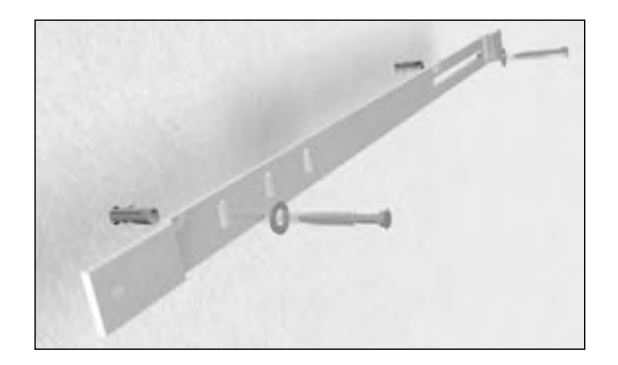

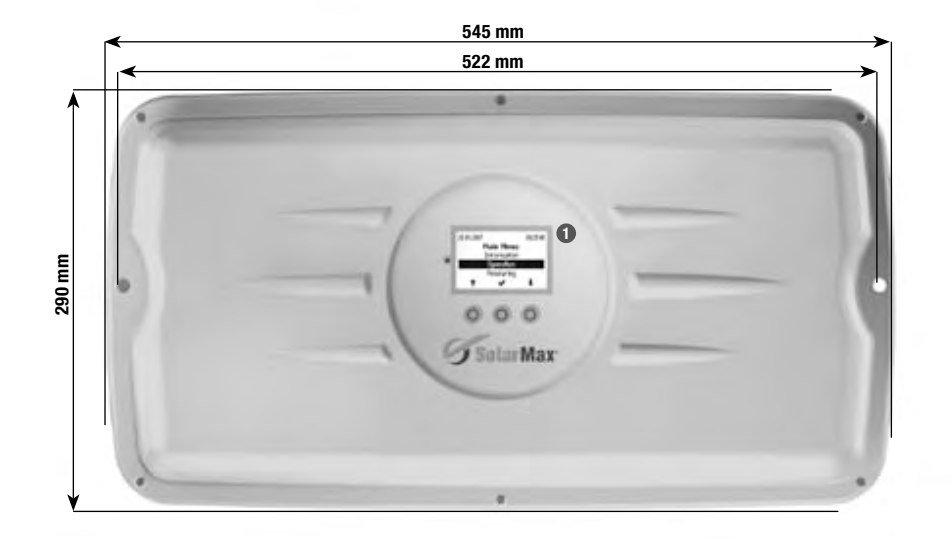

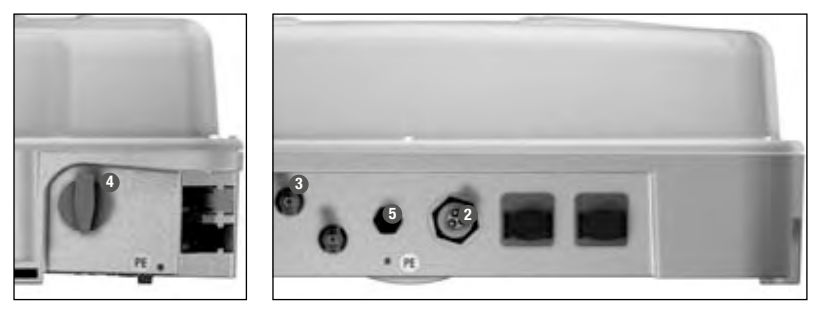

**1** Affichage graphique avec desserte **b** Disjoncteur DC Connecteur de raccordement AC **D** Contact de signalisation d'état **Connecteur de raccordement DC 3 2** Connecteur de raccordement AC

**4** Disioncteur DC

Le boîtier SolarMax répond à la classe de protection IP54 et convient à un montage extérieur. Le type de protection IP54 n'est assuré que si le connecteur AC fourni et le générateur solaire sont reliés via le connecteur MC4.

Une bonne implantation de l'onduleur est primordiale pour un rendement énergétique maximum. Plus la température ambiante est basse, plus l'appareil travaille efficacement.

Malgré le haut rendement de l'onduleur SolarMax, environ 5 % de l'énergie transportée se dissipe en chaleur. Le fond de l'appareil, en fonte d'aluminium, veille à un refroidissement suffisant par convection et un ventilateur supplémentaire.

### **Points à observer:**

- Le SolarMax ne peut être exploité que sur une installation AC répondant à la catégorie de surtension II. Si ce n'est pas le cas, il faut monter des éléments supplémentaires limitant la surtension (varistances) au point de raccordement au secteur.
- Si le Solarmax est monté dans un bâtiment, la pièce doit être correctement ventilée.
- Le sol du site de montage doit être ferme.
- Si le sol est inflammable, une plaque supplémentaire ininflammable doit être utilisée car le radiateur peut atteindre une température de 80 °C.
- Veuillez relever la température ambiante maximale admise dans les données techniques.
- Les écarts suivants devraient être respectés pour un refroidissement optimum: 0,5 m vers le haut, 0,5 m vers le bas, 0,5 m latéralement.
- Montez plusieurs appareils si possible en les superposant. Si vous montez plusieurs appareils côte à côte, maintenez un écart d'au moins 0,5 m entre deux appareils. En cas de montage de SolarMax de différents types, il faut respecter l'ordre suivant, de la gauche vers la droite: SolarMax 2000S, SolarMax 3000S, SolarMax 4200S, SolarMax 6000S.
- Evitez une exposition directe aux rayons du soleil en cas de montage extérieur. Préférez un lieu de montage abrité, par exemple sous un avant-toit ou un module solaire. L'appareil devrait de plus être protégé des éclaboussures – par exemple de l'eau de pluie coulant du toit ou des arêtes d'un module.
- Les onduleurs ne doivent pas être installés dans une armoire, niche fermée ou autre.
- Ne stockez pas de liquide inflammable à proximité de l'onduleur. N'exposez pas l'onduleur à des gaz inflammable ou à de la vapeur.
- L'onduleur doit être monté de sorte qu'il soit inaccessible aux jeunes enfants.
- L'onduleur et les câbles doivent être montés de sorte qu'ils soient inaccessibles aux animaux domestiques (en particulier les rongeurs).
- Il est recommandé de ne pas installer l'appareil dans la zone habitée à cause du bruit produit.

**fr**

## **2.2 Raccordement électrique**

Sputnik Engineering livre des onduleurs SolarMax prêts à être raccordés. Toutes les connexions s'enfichent simplement, sans qu'il soit nécessaire d'ouvrir l'appareil.

Les raccordements suivants sont disponibles:

- DC: 3 x 2 prises MC4 (3 fils avec connecteurs MC4)
- AC: connecteur à bride Wieland
- Communication: 2 x RJ45 (étanches via des bouchons de protection)
- Connecteur M12 du contact de signalisation d'état

#### **SM2000S/3000S/4200S/6000S**

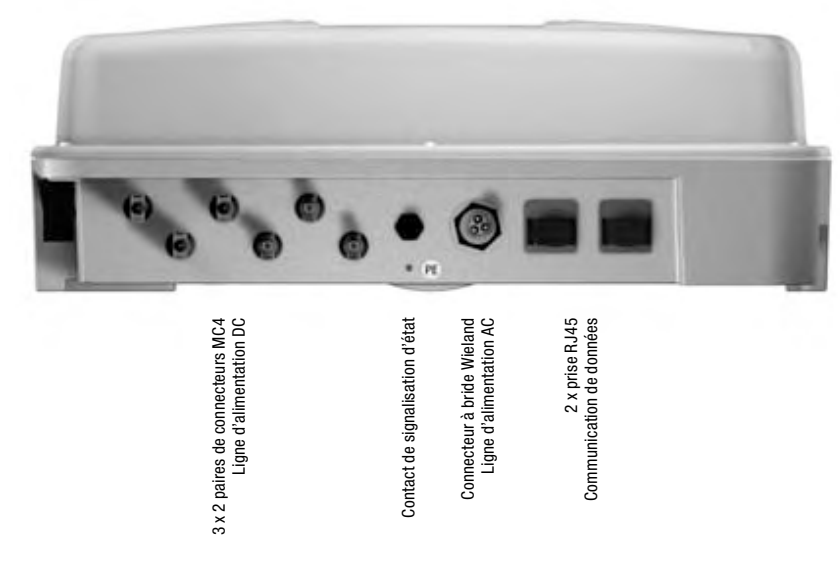

Si un onduleur exposé aux effets climatiques doit être équipé de prises RJ45, utilisez les produits de la gamme VARIOSUB-RJ45 de Phoenix Contact, de la classe de protection IP67. L'installation répondra ainsi avec certitude aux exigences IP54.

- Connecteur enfichable RJ45 à 8 pôles, technique de raccordement autodénudant (n° art. 1658493)
- Câble Ethernet confectionné, 8 pôles RJ45/IP67 sur RJ45/IP67 (n° art. 1658480-)
- A commander sous www.phoenixcontact.com.

### **Confection de la fiche femelle AC**

**SM2000S/3000S/4200S/6000S:**

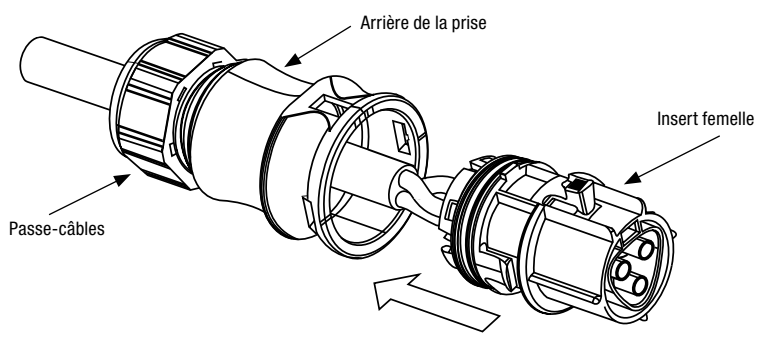

Assurez-vous que le câble soit hors tension.

- La prise de câble AC doit être raccordée avec un câble flexible selon les normes EN 60309-2 / VDE 0623. Il est possible de raccorder des brins jusqu'à une section maximale de 4 mm<sup>2</sup>.
- Glissez l'arrière de la prise sur le câble.
- Pressez les embouts de conducteurs sur les brins dénudés.
- Raccordez dans l'ordre les différents conducteurs à l'insert femelle (section des brins: voir table, p. 113).

Conducteur de protection PE sur la borne à vis avec le symbole de terre Conducteur neutre N sur la borne à vis marquée N Phase L sur la borne à vis marquée L Couple de démarrage 0,8 – 1,0 Nm

- Vérifiez que les conducteurs de raccordement soient bien fixés.
- Encliquez l'arrière de la prise sur l'insert femelle.
- Vissez à fond le passe-câbles.

#### **Fusibles et sections des câbles**

Respectez les règles reconnues de la technique. Commencez par le côté AC.

#### **Côté AC:**

La protection par fusible doit être effectuée séparément pour chaque onduleur! Aucun consommateur ne doit être raccordé entre le fusible et l'onduleur!

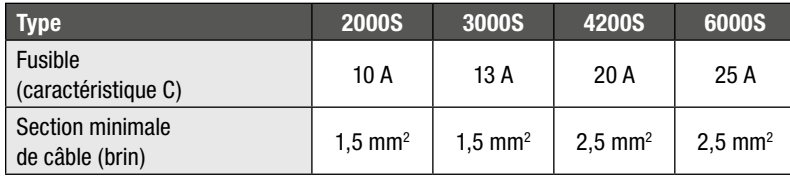

Nous recommandons d'utiliser des brins de plus grande section afin de réduire au minimum les pertes sur la ligne!

Le câble flexible est tiré sur une longueur maximale d'un mètre vers une boîte de dérivation. De là, l'installation peut être prolongée avec un câble rigide TT.

### **Côté DC:**

Choisissez pour le côté DC une section de câble correspondant à la configuration de votre installation et en respectant les prescriptions d'installation en vigueur.

#### **Indications générales:**

- Si vous raccordez plusieurs appareils SolarMax, distribuez-les sur les 3 phases du réseau.
- Les lignes AC et DC doivent être calibrées pour les tensions, courants et conditions d'environnement (température, UV, etc.) attendus.
- Les prescriptions concernant la sécurité des personnes doivent être respectées lors du raccordement AC des onduleurs.
- Vérifiez que le câble du réseau soit hors tension avant de le raccorder à l'appareil.
- Vérifiez encore une fois la polarité avant l'installation du coté c.c..
- Veillez à ce que les câbles DC soient protégés contre le court-circuit et le courant de défaut jusqu'aux raccordements MC.
- Attention: en raison de la surveillance de mise à la terre, ni le pôle négatif ni le pôle positif ne doivent être mis à la terre. La surveillance d'isolation interne interdirait alors la connexion au secteur.
- Raccordez le côté DC via les connecteurs MC.

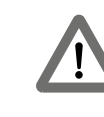

Des arcs électriques peuvent apparaître si les connecteurs sont débranchés en état de marche du côté DC ou du côté AC. Les fiches ne doivent donc être retirées que lorsque la ligne AC est débranchée et le disjoncteur DC, déclenché.

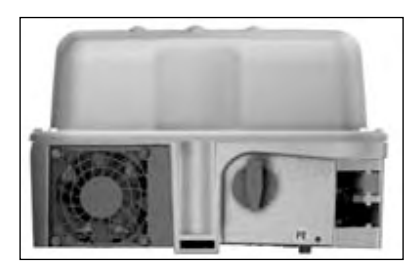

**Mise à la terre (deuxième raccordement du conducteur de protection)**

Le courant de fuite de l'onduleur qui s'écoule à la terre peut atteindre en cours d'exploitation des valeurs supérieures à 3,5 mA (c.a.), resp. à 10 mA (c.c.). Dans ce cas, un deuxième raccordement fixe d'un conducteur de protection est requis par la norme EN 50178. La section du second conducteur de protection doit être au minimum égale à celle du raccordement principal au secteur. Une autre possibilité de raccorder le deuxième conducteur de protection se trouve en dessous du contact de signalisation d'état.

## **2.3 Protection contre surtension**

Les onduleurs SolarMax sont équipés de limiteurs de surtension intégrés, en entrée comme en sortie. Du côté DC, 2 limiteurs de surtension (varistances) sont montés entre le raccordement positif et négatif et la terre. Du côté AC, un limiteur de surtension (varistance) est monté entre la phase et le neutre. Tous les limiteurs correspondent à la classe D selon VDE 0675-6 ou au type 3 selon la norme EN 61643-11.

Il faut tenir compte des points suivants si la protection contre la surtension doit être renforcée du côté courant continu:

■ Avec des onduleurs sans séparation galvanique, les raccords DC se situent à un potentiel par rapport à la terre qui peut être supérieur à la valeur de crête du réseau. C'est pour cette raison que la tension d'amorçage du limiteur de surtension doit être supérieure à 600 Vpeak .

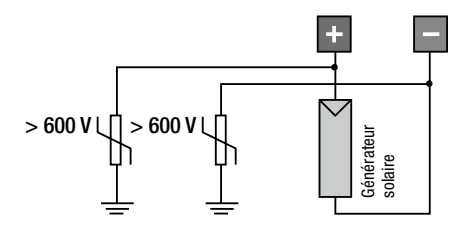

**Le schéma ci-contre montre le raccordement de limiteurs de surtension du côté courant continu.**

## **2.4 Mise en marche et arrêt**

■ Tous les onduleurs SolarMax fonctionnent de manière entièrement automatique et sans maintenance. Les interrupteurs électriques entre générateur solaire, onduleur et réseau 230 V restent toujours enclenchés. Si le rayonnement solaire est suffisant, le SolarMax démarre et transmet la puissance au réseau 230 V; dans le cas contraire, l'appareil reste en attente, toujours prêt à injecter du courant dans le réseau. L'électronique est déconnectée du réseau durant la nuit.

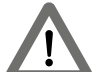

La tension des côtés AC et DC du SolarMax ne doit être connectée que si l'appareil est fermé.

#### **Mise en marche:**

- Activer l'interrupteur DC.
	- L'affichage graphique entre en service.
	- L'affichage graphique reste éteint durant la nuit ou si le rayonnement est insuffisant. Aucune énergie n'est utilisée.
- Enclencher le sélectionneur AC (éventuellement fusible).

#### **Arrêt:**

■ Déclencher le sélectionneur AC.

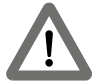

Des arcs électriques importants peuvent survenir si les connecteurs sont débranchés en état de marche du côté DC.

■ Déclencher l'interrupteur DC.

## **2.5 Démontage**

- L'appareil **ne** doit **pas** être ouvert pour le démontage.
- L'onduleur doit être hors tension. **Couper l'appareil du réseau d'abord du côté AC, soit avec le disjoncteur de ligne, soit à l'aide du fusible.** Ouvrez ensuite l'interrupteur DC pour séparer l'onduleur du champ du générateur solaire. Ne retirez que maintenant les connecteurs.
- Vérifiez que le socle de l'appareil (radiateur) en fonte d'aluminium soit suffisamment refroidi avant de desserrer les vis, de manière à ce que l'appareil puisse être manipulé sans problème à des fins de démontage.
- Desserrez les deux vis d'arrêt à gauche et à droite et sortez l'onduleur du rail de montage.

## **2.6 Valeurs limites réglables et paramètres d'exploitation**

Les paramètres suivants peuvent être réglés manuellement sur la série S des SolarMax, ou via l'interface avec le logiciel MaxTalk. Le réglage est protégé par mot de passe. Un formulaire de demande de mot de passe peut être commandé auprès de la ligne d'assistance directe SolarMax. Le mot de passe n'est retransmis qu'à des sociétés d'installation qui signent le formulaire. Les personnes privées et les exploitants d'installation n'y ont pas droit.

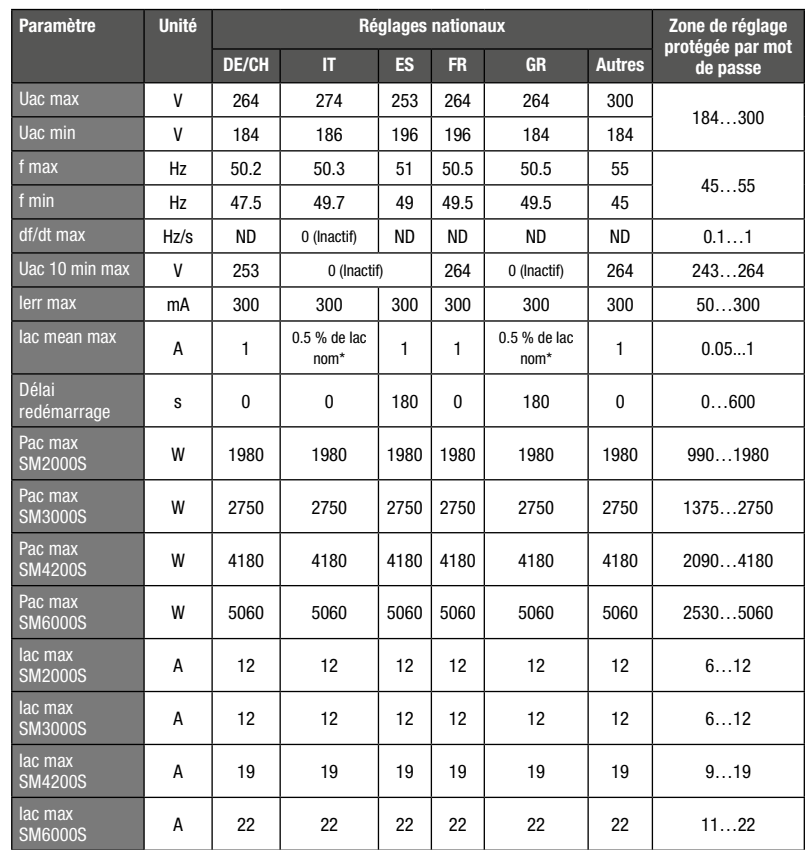

#### $ND:$  non disponible \* Iac max = 1.1 x Iac nom

Les valeurs actuellement réglées peuvent être consultées sur l'affichage, dans le menu principal, sous «Configuration» (voir chapitre 4.4).

## **2.7 Limitation de la température du radiateur**

La température du radiateur est limitée à 80 °C pour des raisons de sécurité. A des températures ambiantes supérieures à 45 °C, la température du dissipateur de chaleur peut atteindre 75 °C. Dans ce cas, la puissance injectée est momentanément réduite. Si la température monte toutefois jusqu'à 80 °C, l'appareil est déconnecté afin d'éviter une surcharge thermique.

## **2.8 Première mise en service (Initial Setup)**

«Initial Setup» démarre automatiquement lorsque l'onduleur est mis en service pour la première fois. Cette opération ne doit être effectuée que lors de la première mise en service. Vous êtes d'abord invité par un message en anglais à choisir la langue désirée. Les autres textes du setup s'afficheront par la suite dans la langue sélectionnée. Vous devez ensuite sélectionner le pays dans lequel l'onduleur est installé. Veuillez ensuite contrôler la date et l'heure et procéder aux éventuelles corrections. La date réglée ici est enregistrée en tant que date de première mise en service et peut être consultée dans le menu «Information». Tous les réglages (à l'exception de celui du pays) peuvent être modifiés à tout moment dans le menu «Réglages».

Finalement, vous devez encore valider le «Initial Setup» avec la touche  $\blacktriangleright$ .

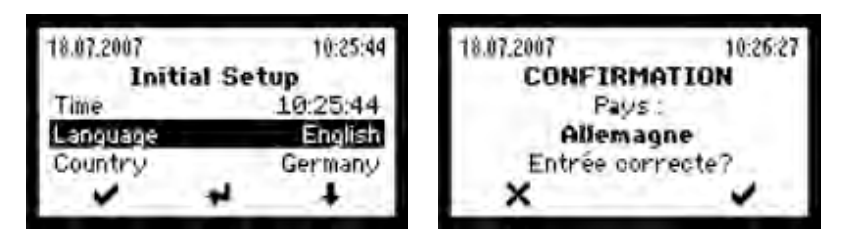

Avec la touche , vous devez confirmer le choix de la norme nationale.

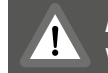

**Attention:** la norme nationale choisie ne peut plus être modifiée après cette validation.

Avec la touche  $\blacktriangleright$ , vous quittez le menu et «Initial Setup» redémarre.

**Important:** le choix du pays doit correspondre au site réel d'installation de l'onduleur.

Le bon réglage du pays garantit une exploitation de l'onduleur dans le respect des valeurs limites prescrites pour ce pays.

Si le pays sélectionné n'est pas celui du site effectif de l'installation, l'onduleur chargera des valeurs limites incorrectes pouvant entraîner le retrait de l'autorisation d'exploitation accordée par l'EAE.

## **2.9 Contact de signalisation d'état**

Le contact de signalisation d'état est utilisé pour la surveillance à distance. L'état de l'onduleur peut être détecté avec le contact à relais exempt de potentiel. Le contact est situé sur l'avant de l'appareil, entre les raccordements DC et AC.

Le fonctionnement du contact de signalisation d'état peut être réglé comme suit dans le menu «Réglages»:

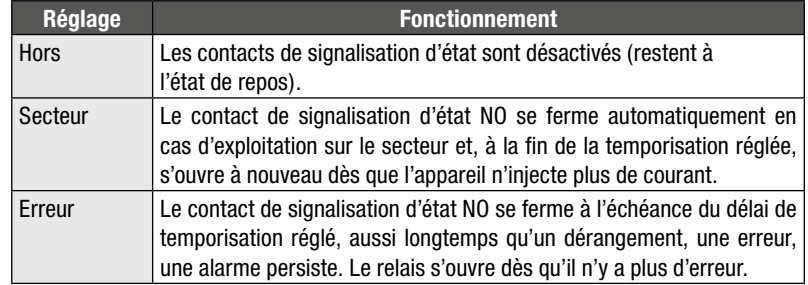

L'électronique de surveillance est alimentée par le générateur solaire, autrement dit, le contact de signalisation d'état est ouvert durant la nuit et lorsque le côté DC est débranché.

Les événements qui peuvent occasionner l'activation du contact de signalisation d'état sont énumérés au chapitre 4.6 Messages d'état.

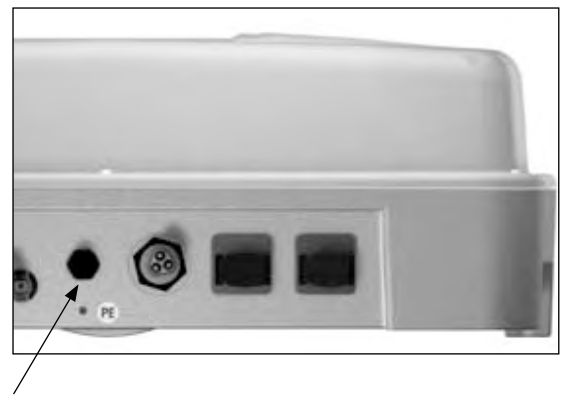

**Un contre-connecteur permettant le raccordement au contact de signalisation d'état peut être obtenu via la hotline SolarMax.**

**Contact de signalisation d'état**

**Brochage:**

**Broc** 

## **Données techniques du contact de signalisation d'état**

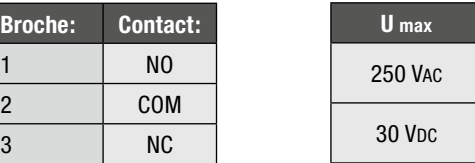

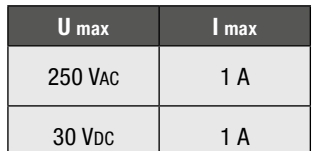

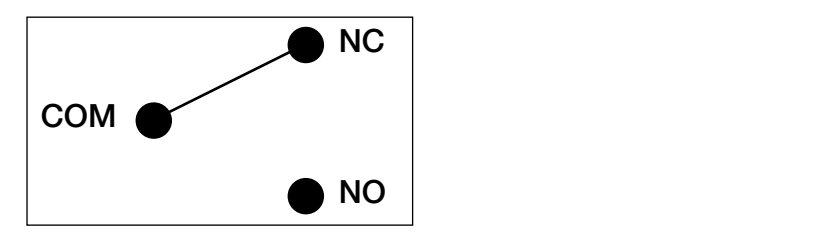

**État de repos**

# **3. Autotest**

La présence d'une fonction autotest est prescrite par la norme DK 5940 en vigueur en Italie. Elle permet de contrôler le bon fonctionnement de la surveillance de la tension et de la fréquence. L'autotest n'est proposé dans le menu principal que si le site d'installation sélectionné est «Italie».

La définition de l'autotest et son déroulement sont décrits ci-après.

## **3.1 Définition de l'autotest selon DK 5940 (Italie)**

Durant l'exploitation sur secteur, la procédure d'autotest varie de manière linéaire le seuil de déclenchement pour la surveillance de tension AC et de fréquence avec une rampe de  $\leq$  0.05 Hz/s et  $\leq$  0.05 Vn/s (Vn = 230 Vac). Ceci permet d'activer une intervention de la surveillance, à un certain moment du test, à savoir lorsque la valeur de seuil coïncide avec la mesure actuelle. Après chaque étape du test, les valeurs des seuils de déclenchement, des temps de déclenchement, les mesures actuelles de la fréquence et de la tension AC, ainsi que la valeur de déclenchement standard des seuils sont affichées sur l'écran.

### **3.2 Démarrer l'autotest**

Pour démarrer l'autotest, l'onduleur doit être installé comme décrit au chapitre 2. L'autotest ne peut être activé que si le rayonnement est suffisant et si l'onduleur est relié au secteur et injecte du courant.

- 1. Attendre que l'onduleur se soit connecté au secteur.
- 2. Sélectionner la rubrique Autotest dans le menu principal.
- 3. Répondre par OUI à la question demandant s'il faut démarrer l'autotest.

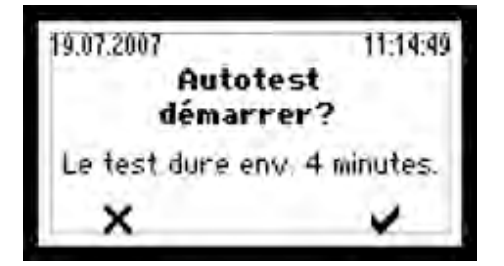

4. L'autotest se déroule alors automatiquement.

**ATTENTION:** si une erreur survient durant le test ou si le rayonnement devient insuffisant, l'autotest s'interrompt et le message «Autotest annulé» s'affiche à l'écran avec le message d'erreur correspondant.

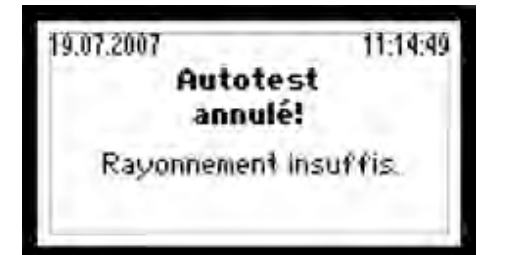

## **3.3 Déroulement**

#### **Tension maximale**

- 1. Le seuil réglé pour la surveillance de tension Uac max s'affiche.
- 2. La valeur du seuil est décrémentée de manière linéaire jusqu'à ce qu'elle atteigne la valeur actuelle de la tension secteur et active la surveillance secteur.
- 3. La valeur de déclenchement, l'heure de déclenchement, la valeur actuelle et la valeur standard de la surveillance de tension (Uac max) sont affichées.

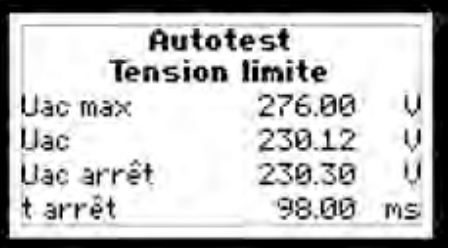

#### **Tension minimale**

- 1. Le seuil réglé pour la surveillance de tension Uac min s'affiche.
- 2. La valeur du seuil est incrémentée de manière linéaire jusqu'à ce qu'elle atteigne la valeur actuelle de la tension secteur et active la surveillance secteur.

3. La valeur de déclenchement, l'heure de déclenchement, la valeur actuelle et la valeur standard de la surveillance de tension (Uac min) sont affichées.

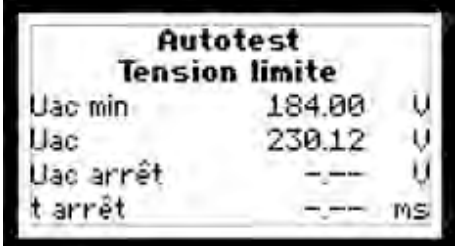

#### **Fréquence maximale**

**fr**

- 1. Le seuil réglé pour la surveillance de fréquence f max s'affiche.
- 2. La valeur du seuil est décrémentée de manière linéaire jusqu'à ce qu'elle atteigne la valeur actuelle de la fréquence du secteur et active la surveillance secteur.
- 3. La valeur de déclenchement, l'heure de déclenchement, la valeur actuelle et la valeur standard de la surveillance de fréquence (f max) sont affichées.

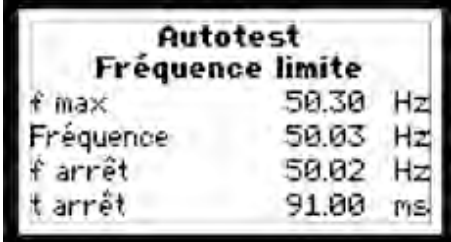

### **Fréquence minimale**

- 1. Le seuil réglé pour la surveillance de fréquence f min s'affiche.
- 2. La valeur du seuil est incrémentée de manière linéaire jusqu'à ce qu'elle atteigne la valeur actuelle de la fréquence du secteur et active la surveillance secteur.
- 3. La valeur de déclenchement, l'heure de déclenchement, la valeur actuelle et la valeur standard de la surveillance de fréquence (f min) sont affichées.
- A la fin de l'autotest, l'onduleur reprend son état d'exploitation normale.

# **4 Affichage d'exploitation et de dérangement**

## **4.1 Affichage graphique**

Les valeurs du système, les informations d'état et les messages de dérangement sont reproduits sur l'affichage graphique du panneau avant. L'utilisateur peut ainsi confortablement prendre connaissance de l'état de l'appareil et procéder aux réglages nécessaires.

L'affichage est doté d'un rétroéclairage qui permet une bonne lecture même lorsque les conditions de lumière sont défavorables. Le rétroéclairage est enclenché en actionnant une des trois touches. Il reste allumé pendant encore 180 secondes après la dernière pression de touche.

## **4.2 Voyant DEL**

Un voyant DEL, qui peut luire en vert, rouge ou orange, sert à afficher l'état de l'appareil, en plus de l'affichage graphique.

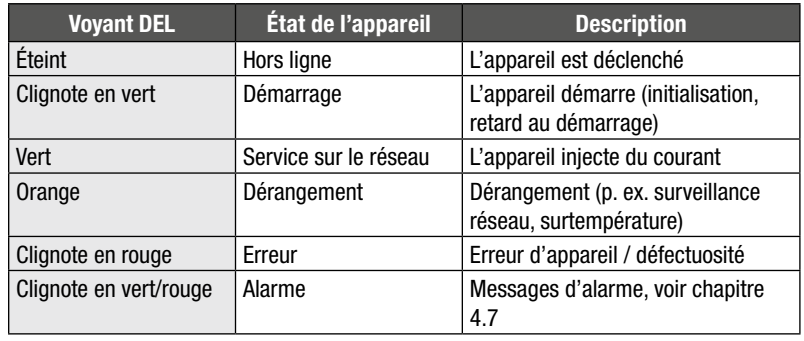

## **4.3 Symboles des touches de menu**

Sept symboles sont disponibles en tout pour naviguer dans le menu.

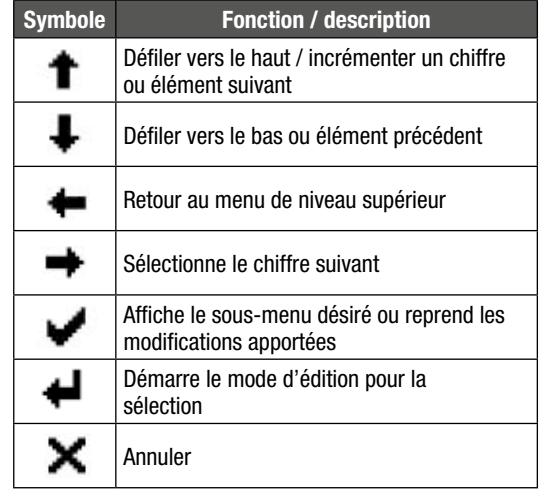

### **4.4 Structure du menu**

Les sous-menus suivants sont accessibles depuis le menu principal:

- Apercu
- Valeurs de mesure
- Statistique
- Jours Mois Années ■Totale Réinitialiser

#### ■ Configuration

- Réglages
- ■Langue Heure ■Date Adresse de l'appareil Ethernet Adresse IP Netmask **TCP Port**
- Autotest\*
- Information

\* La rubrique Autotest est disponible si le réglage national est «Italie» (voir chapitre 3)

Vous pouvez choisir le menu désiré avec les touches fléchées  $\hat{\mathbf{T}}$  et  $\hat{\mathbf{+}}$ . Vous ouvrez le menu sélectionné avec la touche  $\blacktriangleright$ 

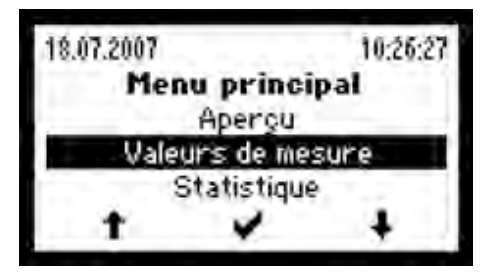

#### **Aperçu**

Si aucune des trois touches n'est actionnée pendant 120 secondes, l'affichage graphique passe automatiquement au menu Aperçu où sont représentées les trois principales valeurs de mesure et l'état d'exploitation.

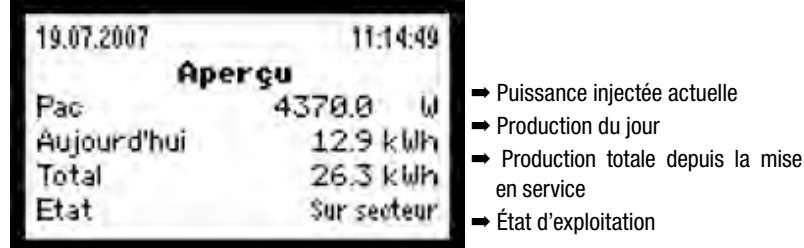

## **Valeurs de mesure**

Les valeurs de mesure suivantes peuvent être appelées:

- Udc 
 Udc 
 Udc 
 Udc 
 Udc 
 tension actuel du générateur solaire ■ Idc 
■ Idc 
■ Idc 
■ Idc 
■ Idc 
■ Idc 
■ Idc 
■ Idc 
■ Idc 
■ Idc 
■ Idc 
■ Idc 
■ Idc 
■ Idc 
■ Idc 
■ Idc 
■ Idc 
■ Idc 
■ Idc 
■ Idc 
■ Idc 
■ Idc 
■ Idc 
■ Idc 
■ Idc 
■ Idc 
■ Idc 
■ Idc 
■ Idc 
■ Idc 
■ Idc 
■ Id ■ Uac ➡ tension actuelle du secteur
- Iac 
 Iac 
 Iac 
 Iac 
 Iac 
 Iac 
 Iac 
 Iac 
 Iac 
 Iac 
 Iac 
 Iac 
 Iac 
 Iac 
 Iac 
 Iac 
 Iac 
 Iac 
 Iac 
 Iac 
 Iac 
 Iac 
 Iac 
 Iac 
 Iac 
 Iac 
 Iac 
 Iac 
 Iac 
 Iac 
 Iac 
 Ia
- Pac 
 Pac 
 Pac 
 Pac 
 Pac 
 Pac 
 Pac 
 Pac 
 Pac 
 Pac 
 Pac 
 Pac 
 Pac 
 Pac 
 Pac 
 Pac 
 Pac 
 Pac 
 Pac 
 Pac 
 Pac 
 Pac 
 Pac 
 Pac 
 Pac 
 Pac 
 Pac 
 Pac 
 Pac 
 Pac 
 Pac 
 Pa
- Fréquence 
 Fréquence
- -
- Température 
 Température 
 température du dissipateur de chaleur
- Ventilateur (Activé/Désactivé) ➡ ventilateur enclenché ou déclenché

Seules quatre valeurs de mesure peuvent être affichées à la fois. Vous pouvez atteindre les autres valeurs avec les touches fléchées  $\biguparrow$  et  $\bigdownarrow$ . La touche  $\bigdownarrow$  vous ramène au menu principal.

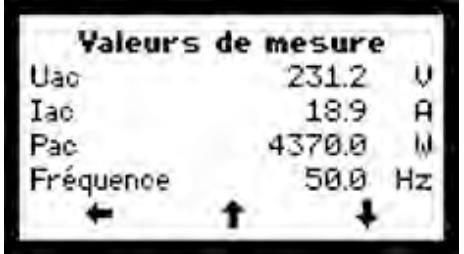

### **Statistique**

Les statistiques suivantes peuvent être appelées:

- Jours
- Mois
- Anneés
- Totale
- Réinitialiser

Vous sélectionnez le menu désiré avec la touche fléchée . Vous ouvrez le menu sélectionné avec la touche  $\blacktriangleright$ . La touche  $\blacktriangleright$  vous ramène au menu «Statistique».

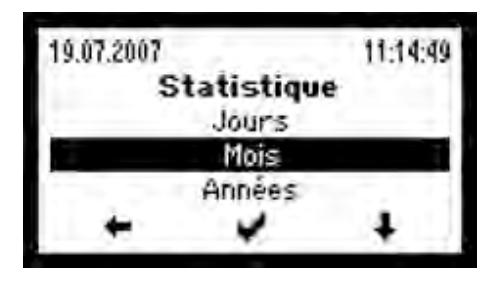

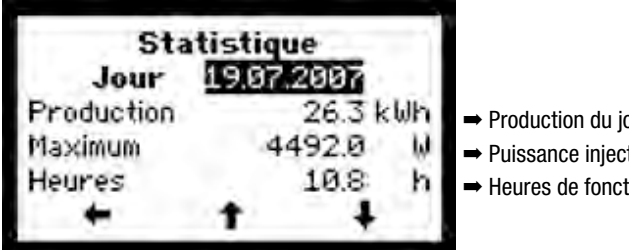

- our
- tée maximale
- tionnement

Les touches fléchées  $\uparrow$  et  $\downarrow$  vous permettent de passer en revue les productions des 31 derniers jours. La touche vous ramène au menu «Statistique».

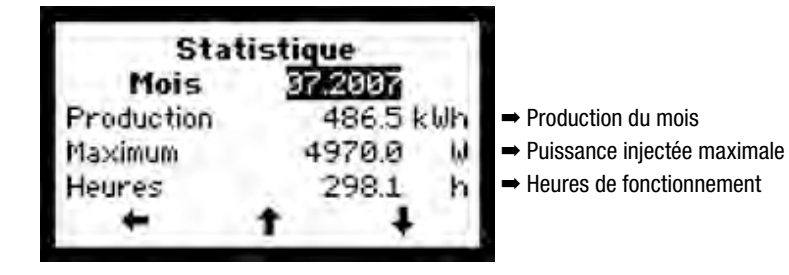

Les touches fléchées  $\uparrow$  et  $\downarrow$  vous permettent de passer en revue les productions des 12 derniers mois. La touche vous ramène au menu «Statistique».

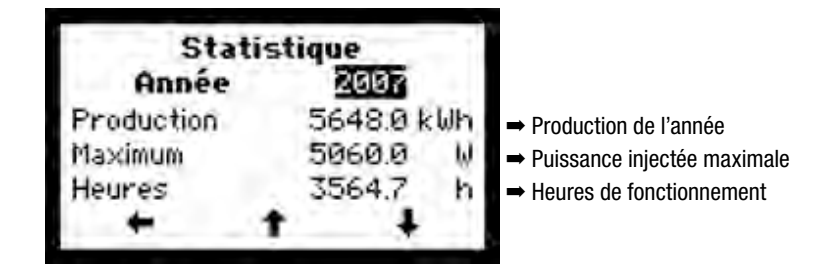

Les touches fléchées  $\uparrow$  et  $\downarrow$  vous permettent de passer en revue les productions des dix dernières années. La touche vous ramène au menu «Statistique».

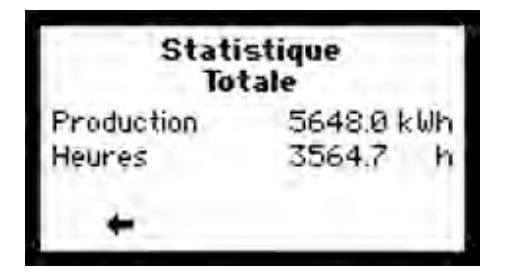

C'est ici que sont représentées la production totale et les heures de fonctionnement de l'onduleur depuis sa mise en service. La touche  $\blacklozenge$  vous ramène au menu «Statistique».

**fr**

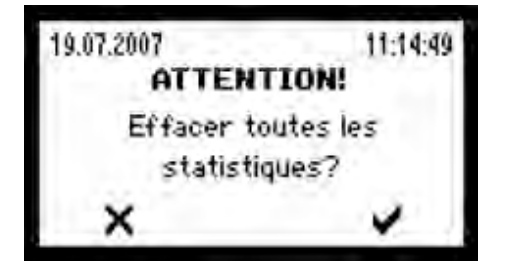

La touche vous permet de valider l'effacement de toutes les données statistiques. Vous quittez le menu sans effacer les données statistiques avec la touche  $\bm{\times}$ 

## **Configuration**

**Les valeurs limites et paramètres d'exploitation ci-après ne peuvent pas être modifiés via l'affichage graphique car elles/ils font partie intégrante des réglages spécifiques au pays** (voir également chapitre 2.6).

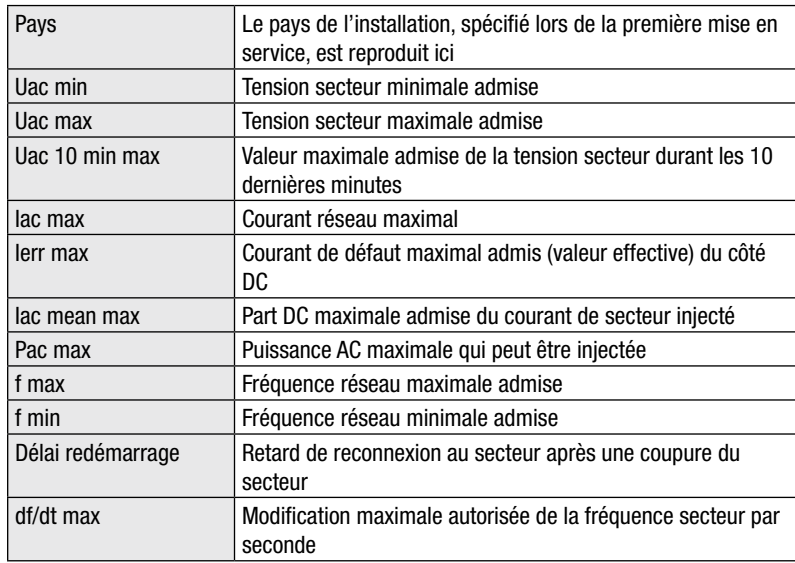

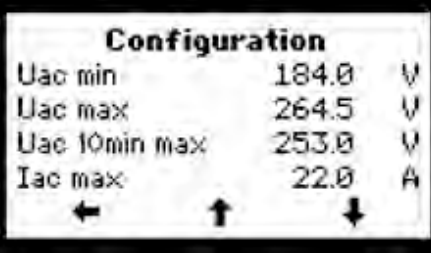

Vous atteignez toutes les valeurs avec les touches fléchées  $\uparrow$  et  $\downarrow$ . La touche  $\leftarrow$ vous ramène au menu principal.

## **Réglages**

Les réglages suivants peuvent être effectués sur l'affichage graphique:

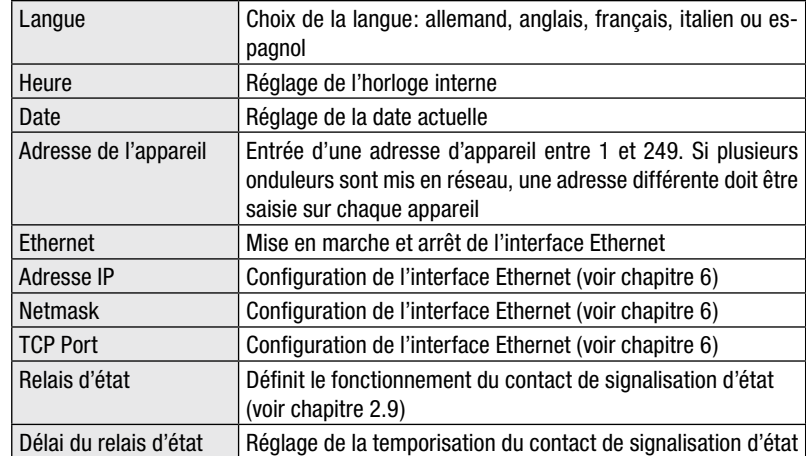

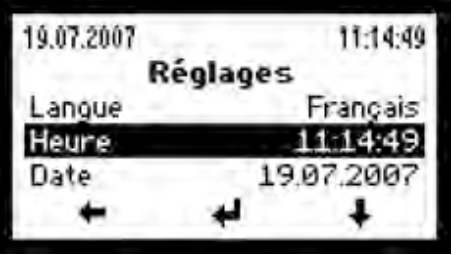

Vous sélectionnez la grandeur désirée avec la touche fléchée  $\blacklozenge$ . Avec la touche  $\blacklozenge$ , vous commutez la grandeur sélectionnée en mode éditeur, ce qui vous permet de la modifier. La touche  $\blacklozenge$  vous ramène au menu principal.

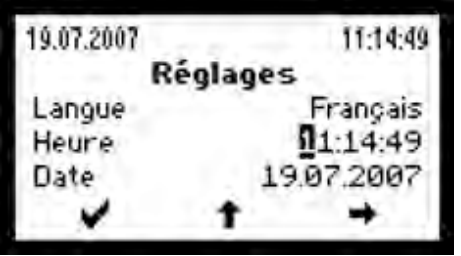

En mode éditeur, chaque position est modifiée une à une. Prenons un exemple: le chiffre sélectionné peut être incrémenté avec la touche  $\uparrow$ . Dès que le chiffre a atteint la bonne valeur, passez avec la touche  $\rightarrow$  au chiffre suivant, que vous pouvez à nouveau incrémenter avec la touche  $\uparrow$ . Une fois tous les chiffres réglés, quittez le mode éditeur avec la touche  $\blacktriangleright$ .

### **Information**

Ce menu présente les informations suivantes:

- Type d'appareil (SM2000S, SM3000S, SM4200S, SM6000S)
- Version du firmware
- Date de la première mise en service
- Adresse web (www.solarmax.com)

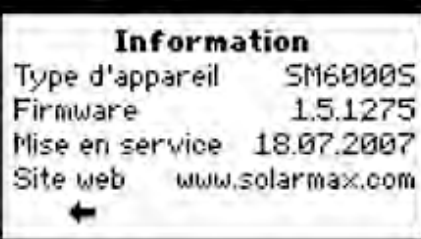

La touche  $\leftarrow$  vous ramène au menu principal.

## **4.5 Activité de communication**

L'onduleur a reçu des données si le symbole luit dans la ligne supérieure de l'affichage.

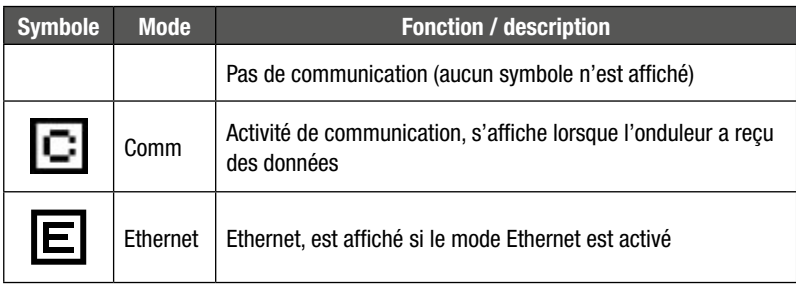

## **4.6 Messages d'état**

Vous trouverez dans la table ci-après les messages d'état possibles, subdivisés en quatre catégories:

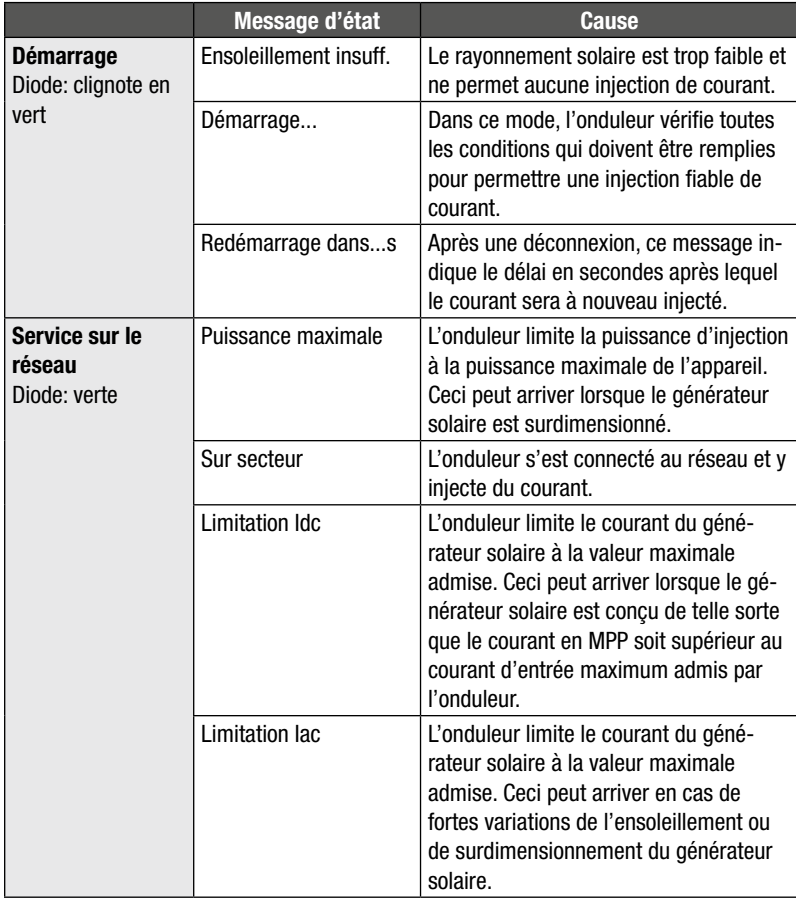

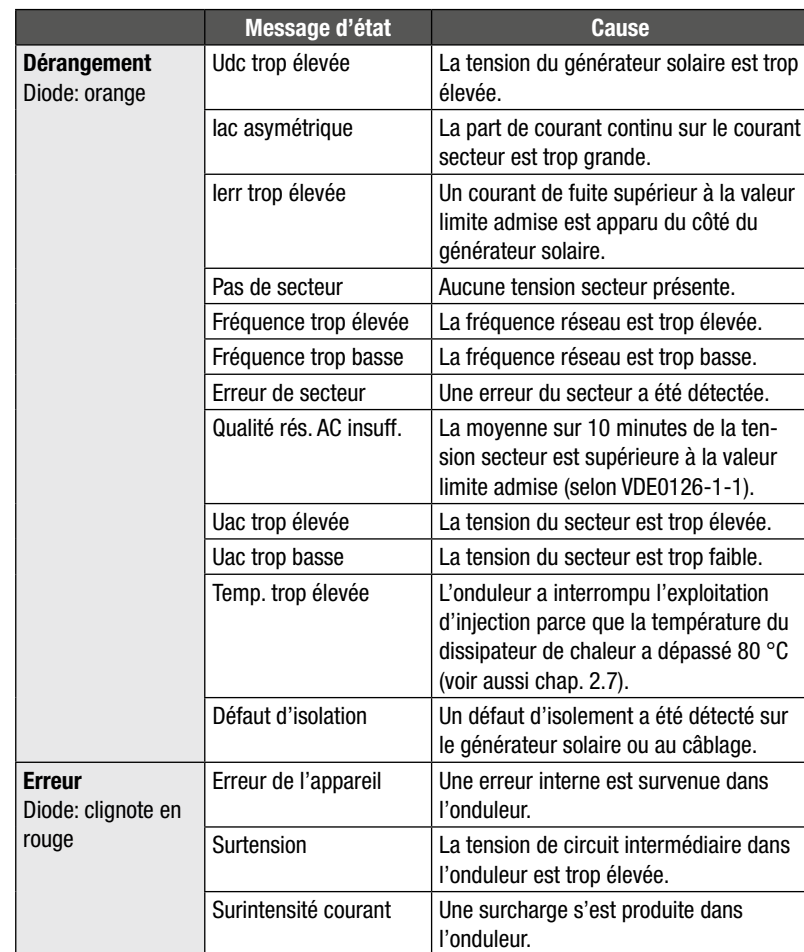

## **4.7 Messages d'alarme**

Les messages d'alarme sont affichés sur l'écran graphique en alternance avec le message d'état. Une alarme ne provoque pas de déconnexion, mais il faut quand même s'attendre à une réduction de la production. La diode clignote alternativement en vert et rouge lorsqu'il y a une alarme. Tant que l'onduleur ne fonctionne pas sur le secteur, le message d'alarme est uniquement présenté sur l'affichage graphique. La diode ne signale alors que l'état actuel de l'appareil.

La table suivante vous présente les messages d'alarme possibles:

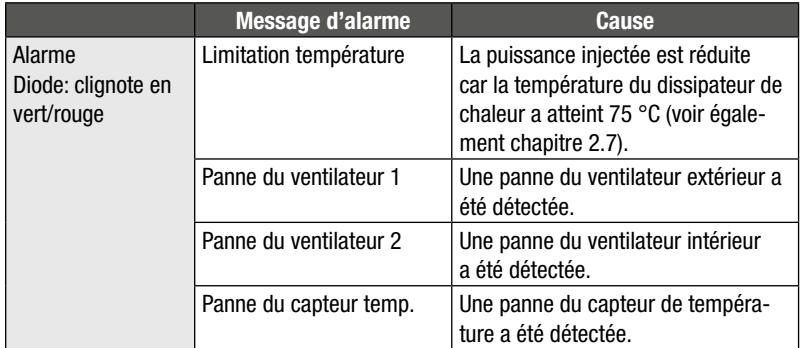

# **5 Dépannage**

## **5.1 Introduction**

Sputnik Engineering ne livre les onduleurs SolarMax que lorsqu'ils ont passé tous les tests. En outre, chaque appareil est soumis à un test longue durée de plusieurs heures et à pleine charge.

Si un incident devait malgré tout survenir sur votre installation PV, nous vous recommandons de procéder comme suit:

- 1. Contrôlez si l'installation a été faite dans les règles sur le générateur solaire et sur le secteur. Vérifiez toutes les connexions et prenez garde aux points décrits au chapitre 2 (Installation).
- 2. L'affichage graphique intégré permet de faire un diagnostic d'erreur. Le sous-chapitre suivant vous fournit des informations détaillées.
- 3. Avertissez notre SolarMax hotline si les mesures proposées n'ont pas permis de résoudre le problème.

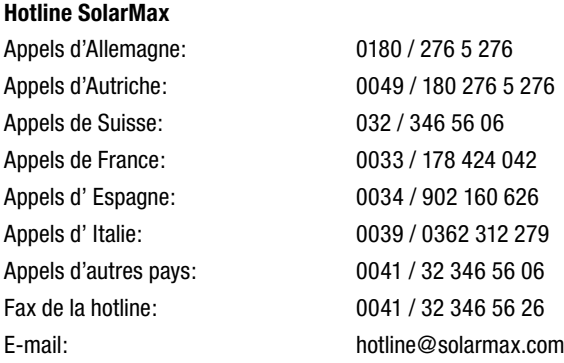

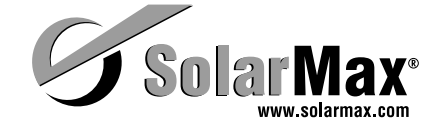

## **5.2 Diagnostic des erreurs avec l'affichage graphique**

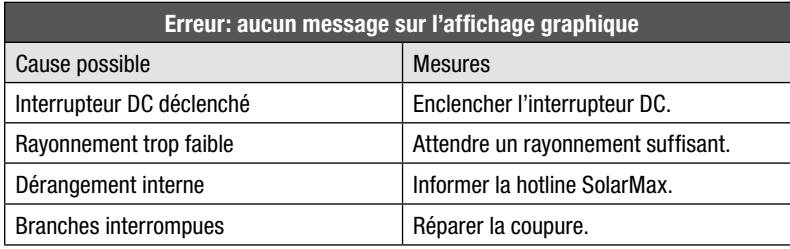

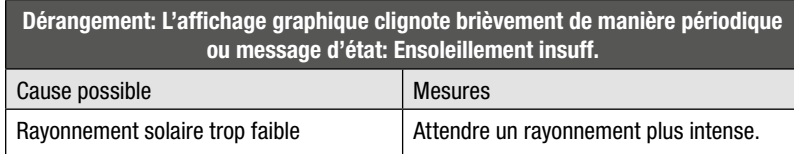

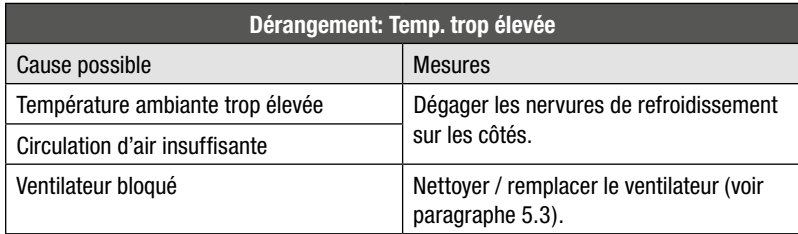

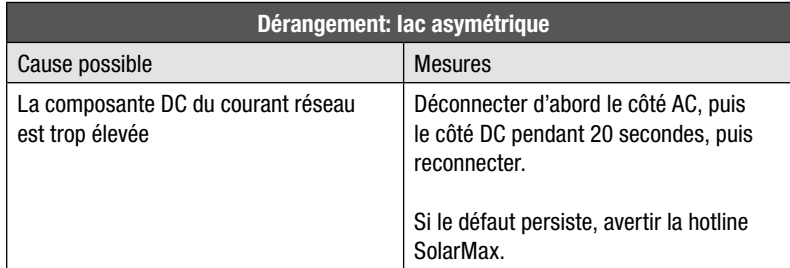

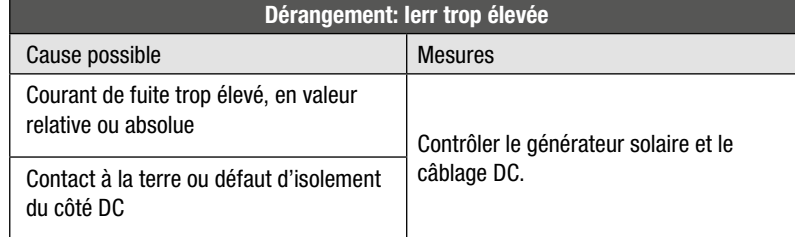

![](_page_18_Picture_229.jpeg)

![](_page_18_Picture_230.jpeg)

![](_page_18_Picture_231.jpeg)

![](_page_18_Picture_232.jpeg)

![](_page_19_Picture_230.jpeg)

![](_page_19_Picture_231.jpeg)

![](_page_19_Picture_232.jpeg)

![](_page_19_Picture_233.jpeg)

![](_page_19_Picture_234.jpeg)

![](_page_19_Picture_235.jpeg)

Les erreurs suivantes peuvent uniquement s'afficher pendant la phase d'initialisation de l'onduleur et signalent un défaut de l'appareil:

![](_page_19_Picture_236.jpeg)

## **5.3 Maintenance**

Les onduleurs SolarMax ne requièrent en principe aucune maintenance. Il est cependant recommandé de vérifier régulièrement sur l'affichage LCD la puissance AC en cas de fort rayonnement.

Les heures de fonctionnement et les kilowattheures cumulées donnent des éclaircisse ments supplémentaires quant à l'efficacité de votre installation photovoltaïque.

Un ventilateur extérieur défectueux peut être remplacé sans avoir à ouvrir l'appareil: desserrez simplement les quatre vis de fixation du ventilateur et ouvrez le connecteur de câble.

Pour remplacer le ventilateur extérieur, déconnectez l'interrupteur DC et le côté AC!

# **6 Communication de données**

Sputnik Engineering propose la plate-forme de communication MaxComm pour les installations solaires équipées d'onduleurs SolarMax. Cette plate-forme offre de multiples possibilités de saisie des données et de surveillance de votre centrale photovoltaïque. Vous trouverez ci-après une vue d'ensemble des produits actuels. Vous trouverez également des informations détaillées et des nouveautés sur notre site Internet, sous www. solarmax.com .

#### **MaxTalk: pour la communication occasionnelle ou le technicien de service**

Le logiciel MaxTalk est le logiciel PC idéal si vous ne voulez consulter les données de vos onduleurs ou modifier les réglages de vos appareils qu'à titre occasionnel. MaxTalk peut être téléchargé gratuitement depuis notre site web.

#### **MaxVisio: pour petites centrales photovoltaïques sans télésurveillance**

MaxVisio est l'affichage autonome idéal pour les plus petites centrales photovoltaïques sans télésurveillance. MaxVisio affiche les données de toute l'installation, ainsi que les valeurs des divers appareils et les enregistre. Il est desservi via un affichage à écran tactile très confortable.

#### **MaxWeb: l'accès à la communication assistée par Internet**

MaxWeb est à la fois un enregistreur de données, une unité de surveillance et un serveur web. MaxWeb est la solution idéale pour tous ceux qui veulent placer leurs centrales photovoltaïques sous une surveillance fiable et professionnelle. Une connexion Internet vous permet d'accéder directement à votre centrale pour y contrôler les valeurs actuellement mesurées ou pour procéder à des réglages des appareils. L'enregistreur de données recueille les paramètres d'exploitation, les valeurs de production et les événements des appareils et les transmet automatiquement au portail web SolarMax. Des messages d'erreur sont envoyés par e-mail ou SMS en cas de dysfonctionnement.

#### **Portail web SolarMax: pour accéder à tout instant aux données d'installation**

Le portail web SolarMax est le complément idéal de l'enregistreur de données MaxWeb. Grâce au portail web SolarMax, vous pouvez accéder aux données de votre centrale photovoltaïque depuis n'importe quel accès Internet. Le portail web SolarMax offre de nombreuses possibilités de représentation graphique ou tabulaire des données de votre centrale photovoltaïque.

![](_page_20_Picture_216.jpeg)

Pour pouvoir utiliser une ou des interfaces de communication, vous devez entrer les indications suivantes dans le menu «Réglages»:

#### **Adresse de l'appareil**

Vous avez besoin d'une adresse unique pour chaque appareil si vous mettez plusieurs onduleurs en réseau (RS485). Vous pouvez attribuer les adresses entre 1 et 249. Veillez impérativement à donner une autre adresse à chacun des appareils du réseau!

### **Ethernet (Activé/Désactivé)**

Veuillez entrer ici «Activé» si vous voulez utiliser la prise de communication de droite en tant qu'interface Ethernet.

#### **Adresse IP**

Si vous voulez accéder à votre onduleur depuis le réseau local (LAN), veuillez spécifier ici une adresse IP encore inutilisée sur votre réseau local.

### **Netmask**

Veuillez entrer ici le masque de sous-réseau correspondant pour votre adresse IP.

#### **TCP Port**

Veuillez entrer ici le port TCP désiré pour communiquer avec l'onduleur. Veuillez noter que le port TCP doit être supérieur à 1023, car cette plage est réservée pour des applications prédéfinies (Well Known Services).

Vous trouverez d'autres informations dans la section de téléchargement de www.solarmax.com.

# **7 Élimination**

Veuillez éliminer l'onduleur après écoulement de sa durée de vie conformément aux prescriptions d'élimination des déchets en vigueur à ce moment-là sur le site d'installation. Afin d'en assurer une élimination dans les règles, vous pouvez également retourner à vos frais les onduleurs à Sputnik Engineering (adresse au chapitre «Introduction»).

# **8 Description technique**

## **8.1 Schéma de construction des SolarMax 2000S/3000S**

La tension DC du générateur solaire est transmise au circuit intermédiaire par un convertisseur en escalier à pertes minimes. Le pont IGBT produit le courant d'injection sinusoïdal.

![](_page_21_Figure_5.jpeg)

**Schéma-bloc des SolarMax 2000S/3000S**

## **8.2 Schéma de construction des SolarMax 4200S /6000S**

La tension DC du générateur solaire est transmise au circuit intermédiaire par un convertisseur en escalier à pertes minimes. Le pont IGBT produit le courant d'injection sinusoïdal.

Le concept innovateur MaxShare, introduit pour la première fois avec le SolarMax 6000C, permet une augmentation significative du rendement de la partie puissance. MaxShare commute les étages de puissance nécessaires en fonction de la puissance actuelle:

![](_page_21_Figure_10.jpeg)

**Schéma-bloc des SolarMax 4200S/6000S**

## **8.3 Fonctions importantes de sécurité**

Les onduleurs SolarMax disposent d'une surveillance de courant de fuite intégrée (FU) du côté DC afin de garantir un standard de sécurité élevé.

Si un courant de fuite circule à la terre, la FU enregistre la différence de courant et interrompt le service réseau. En cas de contact involontaire avec une personne, la FU déclenche un mécanisme de sécurité qui coupe l'appareil. Ceci permet d'empêcher un courant dangereux pour les personnes.

### **8.4 Fonctions de commande et régulation**

Un processeur numérique de signaux (DSP) génère les signaux MLI et prend en charge les fonctions de commande suivantes de l'onduleur:

- Commutations automatiques
- Surveillance du réseau (surtension, tension trop basse, fréquence réseau, détection d'un fonctionnement en îlot)
- Synchronisation du secteur et régulation de la forme sinusoïdale du courant
- Power point tracking maximum (MPPT, recherche du point de travail optimum)
- Limitation de puissance pour les générateurs solaires surdimensionnés
- Limitation des courants d'entrée et de sortie
- Surveillance de l'électronique de puissance
- Surveillance de la température du radiateur
- Commande de l'affichage graphique
- Communication externe via RS485 et/ou Ethernet

**fr**

## **8.5 Données techniques SolarMax 2000S/3000S**

![](_page_22_Picture_435.jpeg)

## **8.6 Données techniques SolarMax 4200S/6000S**

![](_page_22_Picture_436.jpeg)

\*) Surdimensionnement recommandé de 15 % (étude ISE Fraunhofer)

Tous droits réservés. Sous réserve de modifications et d'indications erronées.

**146**

**145**

## **8.7 Glossaire**

![](_page_23_Picture_370.jpeg)

## **8.8 Rendement**

![](_page_23_Figure_3.jpeg)

## **Rendement du SolarMax 2000S**

![](_page_23_Picture_371.jpeg)

## **Rendement du SolarMax 3000S**

![](_page_23_Picture_372.jpeg)

![](_page_24_Picture_417.jpeg)

#### **Rendement du SolarMax 4200S**

#### **Rendement du SolarMax 6000S**

![](_page_24_Picture_418.jpeg)

#### **Légende:**

P<sub>AC</sub> Puissance de sortie [W]

P<sub>relative</sub> Puissance en sortie relativement à la puissance nominale [%]

 $\eta_{(VDC)}$  Rendement par rapport à la tension d'entrée correspondante  $[%]$ 

## **9 Déclaration de garantie**

**SolarMax série S 2000S/3000S/4200S/6000S**

### **9.1 Garantie**

Sputnik Engineering SA (ci-après: Sputnik) garantit le fonctionnement irréprochable et l'absence de défaut de ses appareils à l'expédition ou, en cas d'achat d'appareils à usage privé par des personnes physiques sur le territoire de l'UE et Suisse, à la livraison au consommateur.

Cette garantie est limitée aux dysfonctionnements et aux défauts qui sont découverts au plus tard cinq ans (pour la série SolarMax 2000S à 6000S) après l'expédition ou la livraison. Le bulletin de livraison ou la facture originale servent de preuve d'expédition ou de livraison. Tous les cas de garantie doivent être signalés par écrit à Sputnik dans ce délai, avec la clarté nécessaire.

Dans les cas couverts par la garantie, l'appareil concerné sera réparé ou remplacé gratuitement par le personnel de service de Sputnik dans un délai raisonnable, à moins que cela ne soit impossible ou disproportionné.

Il y a *disproportion* dans ce sens en particulier si la mesure impose à Sputnik des coûts qui, par rapport à l'autre mode, sont déraisonnables compte tenu:

- de la valeur qu'aurait le bien s'il n'y avait pas défaut de conformité,
- de l'importance du défaut de conformité et
- de la question de savoir si l'autre mode de dédommagement peut être mis en œuvre sans inconvénient majeur pour l'auteur de la commande.

#### Gratuité des prestations de garantie:

- La gratuité se réfère aux frais de travail et de matériel liés à la remise en état de fonctionnement dans l'atelier de Sputnik, ou aux travaux de réparation effectués sur place par le personnel de service de Sputnik. Tous les autres frais, en particulier les frais d'expédition, les frais de déplacement et de séjour du personnel de service de Sputnik au titre des réparations sur place, de même que les frais liés aux propres réparations ou à celles effectuées par d'autres personnes sont à la charge de l'auteur de la commande ou, le cas échéant, des intermédiaires, à moins qu'un accord écrit n'en dispose autrement.
- Lors de l'achat d'appareils à usage privé par des personnes physiques sur le territoire de l'UE ou en Suisse, la gratuité inclut en outre les frais d'expédition ou les frais de déplacement et de séjour du personnel de service de Sputnik liés aux réparations sur place. Ces frais d'expédition ou de déplacement de Sputnik ne sont toutefois pris en charge que proportionnellement au trajet entre Sputnik et le lieu où se trouve le point de vente du distributeur officiel de Sputnik auprès de qui l'appareil a été acheté. Si le point de vente de ce distributeur officiel se situe dans des territoires d'outre-mer de l'UE ou en dehors des États de l'UE et de la Suisse, les frais d'expédition, de déplacement et de séjour ne seront pas remboursés.

Dans tous les cas, les prestations de garantie fournies par Sputnik ne sont gratuites que si la procédure a été décidée par avance avec Sputnik.

L'acheteur peut exiger, dans les cas de garantie, une réduction adéquate du prix ou la résolution du contrat,

- s'il n'a droit ni à la réparation ni au remplacement du bien ou
- si Sputnik n'a pas mis en œuvre le mode de dédommagement dans un délai raisonnable, ou
- si Sputnik n'a pas mis en œuvre le mode de dédommagement sans inconvénient majeur pour l'auteur de la commande.

L'auteur de la commande n'est pas autorisé à demander la résolution du contrat si le défaut de conformité est mineur.

**La garantie disparaît en particulier dans les cas suivants, et toute responsabilité est exclue:**

- **si le client procède de son propre chef à des interventions, modifications ou réparations sur l'appareil,**
- en cas de non-respect des prescriptions, de maniement ou de montage inadé**quats, en particulier par des installateurs-électriciens non titulaires d'une concession,**
- en cas d'intervention d'un corps étranger ou en cas de force majeure (coup de **foudre, surtension, dégât d'eau, etc.),**
- **pour les dommages consécutifs au transport, ainsi que pour tous les autres dommages causés après le transfert du risque, et pour les dommages dus à un emballage inadéquat par l'auteur de la commande.**

Cette déclaration de garantie concorde avec «La directive 1999/44/CE du Parlement européen et du Conseil du 25 mai 1999 sur certains aspects de la vente et des garanties des biens de consommation». La garantie n'affecte pas les éventuels droits internes et légaux des consommateurs situés dans le champ d'application personnel, matériel et géographique de cette directive.

#### **9.2 Extension de la garantie**

Avec l'extension de garantie, la période de garantie peut être prolongée de 5 ou 7 ans, étendant ainsi la période de garantie totale à 10 ou 12 ans. L'extension de la garantie peut être conclue au cours de la période de garantie standard de 5 ans via le certificat de garantie additionnel.

#### **9.3 Limitation de responsabilité et de garantie**

Dans la mesure où la loi le permet, Sputnik exclut une responsabilité plus étendue et/ou d'autres moyens ou prestations de garantie. Les exploitants professionnels n'ont pas droit à l'indemnisation du manque à gagner.

#### **9.4 Droit applicable**

Les livraisons de produits de Sputnik sont dans tous les cas soumises, sous réserve d'un accord écrit différent et dans la mesure où la loi le permet, aux dispositions matérielles de la Convention des Nations Unies sur les contrats de vente internationale de marchandises («Convention de Vienne», CISG).

#### **9.5 For juridique**

Le for juridique exclusif pour tous les litiges avec Sputnik résultant du contrat, d'un acte illicite ou d'autres dispositions légales est Bienne, en Suisse, sauf accord écrit différent des parties et dans la mesure où la loi le permet.

Édition Juillet 2009

## **Certificat**

#### **Déclaration de conformité** by Southth Engineering Déclaration de conformité UE pour les onduleurs solaires couplés au réseau SolarMax 2000S, 3000S, 4200S, 6000S de la société Sputnik Engineering AG Blel/Bienne, Suisse Nous confirmons par la présente que les appareils susmentionnés correspondent aux directives de l'Union Européenne, notamment à la directive CEM 2004/108/CE et aux directives Basse tension 2008/95/CE. Les types susmentionnés portent par conséquent la marque CE. Les appareils sont conformes aux normes suivantes: **SM4200S** SM2000S SM3000S **SM6000S** CEM, émission de perturbations EN 61000-6-3: 2001 + A11: 2004 X x EN 61000-6-4: 2001 x  $\mathbf{x}$ **Immunité CEM** EN 61000-6-1:2001 EN 61000-6-2: 2005 ĸ Répercussion sur le réseau EN 61000-3-2: 2006 EN 61000-3-12: 2005 EN 61000-3-3: 1995 + A1: 2001 + A2: 2005  $\mathbf x$  $\mathbf x$ EN 61000-3-11: 2000 Securite des appareils EN 50178: 1997  $\overline{\mathbf{x}}$  $\mathbf{x}$ La respect de la nomia de sécurité des appareis EN 50178 est contrôlé parte TOV Rhemtand. C ast pourque les apparella susmertionnes portent In tabel -TUV Rhainland Product Safety-,

Biel/Bienne, le 07.04.2008

Sputnik Engineering AG

Charley Christoph von Bergen Philipp Müller

![](_page_26_Picture_5.jpeg)

Länderspezifische Zertifikate und Konformitäten können im Downloadbereich unter www.solarmax.com eingesehen werden.

Country-specific certification and conformities can be found and downloaded at www.solarmax.com.

Les certificats et déclarations de conformité spécifiques à chaque pays peuvent être consultés dans la zone de téléchargement, à l'adresse www.solarmax.com.

Certificados y documentos de conformidad específicos del país pueden verse en la zona de descarga en www.solarmax.com.

I certificati e le dichiarazioni di conformità nazionali si possono consultare nella rubrica "Downloads" del sito www.solarmax.com.

## **SolarMax-Hotline**

![](_page_27_Picture_86.jpeg)

![](_page_27_Picture_2.jpeg)

![](_page_27_Picture_3.jpeg)

![](_page_27_Picture_4.jpeg)